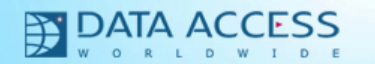

# Visual DataFlex Roadmap - VDF 17.0

John Tuohy Data Access Worldwide

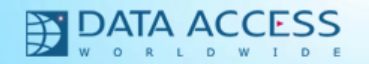

# Visual DataFlex 2012 / VDF 17.0

- Visual DataFlex 2012 will have two releases
	- Visual DataFlex 17.0
	- Visual DataFlex 17.1
- I will be showing you what's coming in VDF 17.0
- Stephen will show you what's coming in VDF 17.1
- We have a lot to show, so let's get started with VDF 17.0

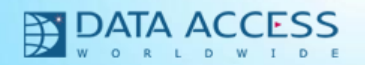

## Longer Table and Column Names

- Maximum Table Name (logical name) has been increased from 8 to 31 characters
	- *Employe1* can now be called *EmployeeOvertimeHours*
- Maximum Column names have been increased from 15 to 32 characters
	- *Employee.InsurancePrvdr* can now be *Employee.EmployerInsuranceProvider*
- This applies to all backend databases including the embedded database
- This change is fully backwards compatible
	- No changes required in the table format
	- Names are still stored in Filelist and .fd files
	- If you need compatibility with old versions, just keep the name lengths at their old shorter limit
	- The new size limits were created to maintain maximum backwards compatibility
- This has been at the top of developers wish list for a long time

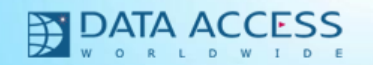

# Studio Enhancements

- Automatic "Todo" support
	- A menu item and a hot key (Ctrl+T) adds a "// Todo:" to your code.
		- You just need to add the todo text
	- A "To Do Items" panel lists all outstanding todo items
		- Clicking on todo item will load that file and jump to that line
		- Todo items will also appear in code-explorer
- Better Multi-File Search support
	- Match whole words
	- Find in files can be accessed from the editor's context menu
	- It is now easier to add search paths (libraries, etc.)
- There's more coming, that we can't tell you about yet

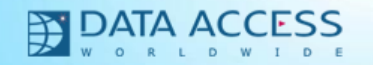

# Video Walkthroughs

- We are working on a series of video walkthroughs and how-tos that will demonstrate a number of the basic features and capabilities of Visual DataFlex
- These will be short and well suited for hosting sites such as You Tube
- We want these to:
	- Show prospective developers the powers of Visual DataFlex and demonstrate how quickly a sophisticated data entry applications can be built
	- Provide these as tutorials for new programmers

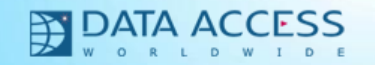

## Better Client Web Services

- We've changed the way web-service clients handle those schema types that cannot be mapped to a DataFlex native type or struct
- Previously types that were defined in unusual ways, were mapped to pure XML objects
	- With structs this created a "bubble-up" problem (I'll explain)
	- This required that you deal with the XML, which is more difficult
	- Whenever you see a *Handle* data type, you knew it is going to be more difficult to consume that service
- A new change in how we serialize the XML allows us to isolate these XML islands in much smaller areas
- The end result is that more of the XML parsing and conversion is done for you

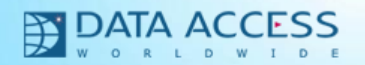

# General Entry Improvements

- New Entering / Exiting Messages sent to containers
	- *OnExitArea* and *OnEnterArea*
	- These are sent to the container of the control being entered or exited
	- They are delegated up to all containers within the view/scope
	- They are sent after navigation is complete (a notification, not a verification)
- Improved Masked Date data entry
	- If year is not entered, the current year is used
		- 12/12 is changed to 12/12/2011
	- Works with mm/dd/yy and dd/mm/yy formats
	- No changes required in your application

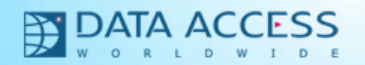

# Data Dictionary Improvements

- Goals
	- We wanted to make it easier to do some of the things that were confusing or hard
		- There are a number of requirements that are both unique to data entry applications but quite common within these types of applications
		- We wanted to identify these requirements and see if these could be handled more easily and automatically within the DDs
		- We want you to have to do less coding
	- We wanted to provide features and extensions that developers have been asking for
		- We've reviewed your requests and your "how-to" questions to see if we can make changes that makes your life easier.
	- We wanted to look at some of the existing DD features and see if they can be improved
	- We want you to be able to empower your end-user and make it easier to perform data entry and data lookup
	- We want to maintain backwards compatibility with your existing DDs and your existing applications

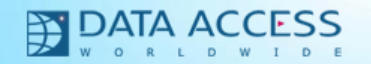

#### DDs: Cascade Delete Validation

- New message: Validate Cascade Delete
	- This new validation event is sent to *every* record deleted as part of a cascade delete
	- If an error is raised or the validation returns non-zero the deletion is canceled and the entire transaction is rolled back

```
Function Validate_Cascade_Delete Returns Boolean
     If (OrderDtl.Extended_Price>100) Begin
         Error DFERR_OPERATOR "Cannot delete orders with details items over 100"
         Function_Return True
     End
End_Function
```
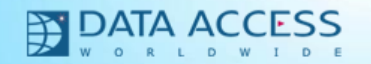

## DDs: Pre and Post Find Events

• We've added pre and post Find events

 **Procedure OnPreFind Integer eMessage Procedure OnPostFind Integer eMessage Boolean bFound**

- This is sent for DD find (and clear) messages
	- Request\_Find, Find, FindByRowId, Find\_By\_Recnum, Request\_Assign and Clear
	- The find type is passed in eMessage
- This is sent to the DD that owns the table for the find
- This is called before / after the DD operation is complete
	- Therefore, it is reentrant safe so you can perform other DD operations

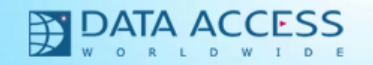

## DDs: Refresh Message sent to DEO **Containers**

- After a save, find, clear or delete operation DDs now send Refresh to DEO Containers as well as DEO Controls
- A container Refresh does nothing and is ideal for augmentation
	- This provides a hook that allows a view or part of a view to react to the major DD operations
- In addition, we've fixed a bug where DEO expressions did not always receive the Refresh message when it should (it was over optimized)

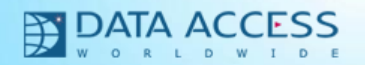

## DDs: Full DD Support for Text Fields

- **Previously** 
	- With Windows DEOs, the DDs and DEOs only partially supported a DD representation of text fields
		- Text field data was moved directly between the table buffer and the DEO bypassing the DD buffer
		- Most of the time this did not matter (which is why we did this). There are times when this proves to be a limitation.
	- With WebApp and with batch processes, you could use DD text fields but you had to specify in your DDO that you wanted to use extended DD fields
- In 17.0
	- Text DEOs (cDbTextEdit and cDbRichEdit) are now full DEOs and can use the local DD buffers for text fields, just like the other DD fields
		- This is actually configurable for backwards compatibility purposes
	- You no longer need to specify that you want to define an extended field it's automatic

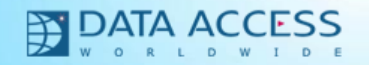

# DDs: Better Parent / Child constrained Support

- Previously finds in a relates-to constrained child DDO might re-find and refresh the contents of the constraining parent
	- This could result in unsaved changes in a parent DD getting lost
	- This design limitation was particularly apparent with header / detail types of views
	- This is why we always require that headers are saved before entering the detail grid
	- Take a look at the order entry view and you will see custom code that is required to make this all work
	- The framework has worked this way since DataFlex 3.0
- This has been re-engineered for 17.0
	- The DDOs now handle this much more intelligently and saves and finds only occur when you expect them to
	- This means that the header/detail "save first" rule is not needed and that a great deal of custom header/detail view code can be removed
	- This is a bit hard to explain but the net result is that header/detail require less code and they simply work the way you expect them to

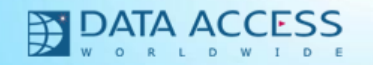

## DDs: Null Parent Support

- A child DD may now specify that a parent record may be null
- This is controlled with the new method Set ParentNullAllowed

**Set ParentNullAllowed SalesP.File\_Number to True**

- The framework now understands the null parent concept and handles it properly
	- No attempt is made to create a new blank record during the save
	- Autofind and Find-Required will accept a null record as valid
	- You can switch a null parent to a real parent and visa versa
- This can be defined at the DD class or object level
- This will be modeled in the Studio

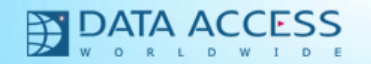

## DDs: DD Remember Field

- DDs have always supported the ability to set default values using field\_defaults
	- This has not changed because it's a great feature
- DDs support the Retain / RetainAll field options but these never really fit well within the Framework
	- This has not changed because it's not such a great feature (i.e., left alone compatibility reasons)
- In 17.0 we are introducing a retain option replacement called *DD Remember*
- DD Remember allows you to:
	- Assign and remember a specific value
		- When you clear a view, this remembered value will be used as the new default
	- Remember the last value entered (similar to retain)
		- When you clear a view, the value currently in the DEO will be used as the new default
	- This can be assigned at the DD level or at the DEO level
	- Even better, this can be set directly by your end users
		- Menu items can be assigned to your menus, context menus and tool bars to do this
		- This empowers your users and makes data entry faster and more flexible
		- No programming is required to support this
	- This works differently and properly with parent fields where you can remember an entire parent record
- We will show you this  $-$  you really have to see it

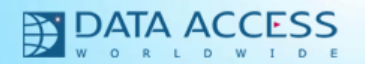

## DDs: Committed Records and DD\_Commit

- With data entry application a record tends to have two distinct modes.
	- Either it is new or it is committed
		- Most often this aligns with whether a record is new or not (i.e., has it been saved once)
	- A committed record often has restrictions as to what can be changed
		- Once committed, there are certain fields you should not be able to change
		- Once committed, you often want to restrict the switching of certain parent records
	- Enforcing these restrictions requires custom coding often outside of the DD
- Here is how the DD committed record feature works:
	- You can now specify if a record is committed or not
		- By default, it is committed if has already been saved but you can change this
	- A new DD field option, *DD\_Commit*, can be applied to any DD Field. If set, and the record is committed, the DEO for that field will be dynamically disabled
	- A new method, *ParentNoSwitchIfCommitted*, allows you to restrict a committed record's parent from being switched.
	- This takes a common data entry requirement, which can be difficult to implement and automates it.

**// Once committed, we don't want to be able to change ordered\_by Set Field\_Option Field OrderHea.Ordered\_By to DD\_COMMIT // If a committed order, don't allow customer parent to be changed Set ParentNoSwitchIfCommitted Customer.File\_Number to True**

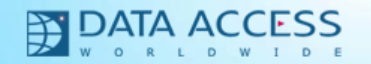

## DDs: Local DD Relationships

- Table relationships can now be defined locally within a DD class or object
- Any DD can now use global relates, which are defined within your table, or the new local relates, which are defined within the DD
	- The pbUseDDRelates property controls this
- If local relates are used you define the relationships with a new message:
	- Set Field\_Related\_FileField

**Set pbUseDDRelates to True**

**Set Field\_Related\_FileField Field OrderHea.SalesPerson\_ID to File\_Field SalesP.ID Set Field\_Related\_FileField Field OrderHea.Cust\_Num to File\_Field Customer.Cust\_Num**

• This should reduce the need for alias tables

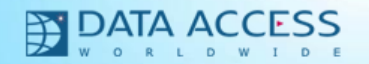

## DDs: Better Alias Table/DD Support

- It is now much easier to create, maintain and use Alias tables and DDs
- The Studio now has an option for creating an Alias Table & an Alias DD class
- Alias DDs are sub-classed from their master Table's DD
	- The *Set Alias\_File* message specifies that the DD sub-class is an alias
- An Alias DD class
	- Inherits the all of the behaviors of the super class except
	- All global relationships and required relationships are cleared for an alias and your are expected to define your own with local relates
	- Prompts and Zooms are cleared for the alias
- There is no need to set alias and master attributes for the tables
	- it is figured out automatically.

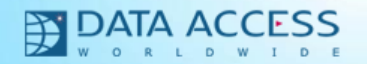

## DDs: Better Alias Table/DD Support

• Here is what an alias DD will look like:

**Use SalesP.dd**

**Open SalesPManager**

**Class cSalesPManagerDataDictionary is a SalesP\_DataDictionary**

 **Procedure Construct\_Object Forward Send Construct\_Object Set Alias\_File to SalesPManager.File\_Number Set pbForeignReadOnly to True End\_Procedure**

**End\_Class**

• This will be modeled in the Studio

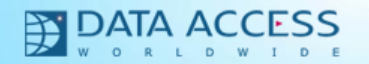

# Summary of VDF 17.0

- Longer Table and Column Names
- Studio ToDo panel
- Studio enhanced multi-file search
- Video Walkthroughs
- **Easier to Use Client Web Services**
- UI: Easier Date entry
- UI: Entering / Exiting delegates to containers
- DD: Cascade Delete Validation
- DD: Pre and Post Find Events
- DD: Better Refresh Event
- DD: Full DD support for text field DEOs
- DD: Better handling of header/detail views
- DD: Null Parent Support
- DD: DD Remember
- DD: Committed Record feature
- DD: Local DD Relationships
- DD: Better Alias Table Support